# Your first transaction

This tutorial takes you through the steps required to do your first transcation through the API with Verifon have basic understanding of how the Verifone API works and how to perform transactions.

#### Resources

Before we get started here is a list of valuable resources for developing with Verifone you should add to y

- [Verifone integration docu](https://github.com/dimebox/main/blob/cof-checkout-doc/ui2/docs/src/documents/$BASEURL/docs)me M haetrie nyou are now
- [Verifone API ref](https://github.com/dimebox/main/blob/cof-checkout-doc/ui2/docs/src/documents/$BASEURL/docs/api)erAncep-to-date reference of the API
- [Verifone p](https://github.com/dimebox/main/blob/cof-checkout-doc/ui2/docs/src/documents/$BASEURL)ortal
- [devdocs](https://devdocs.io/).id Documentation for various development frameworks
- [Mozilla Developer Network \(MD](https://developer.mozilla.org/en-US/)N) Web Docs

## Step 1: Set up

First, you need to be set up in Verifone. You'll need an API key, organisation ID and an account ID to get

API key

Log into the portal and click on your name in the top right of the application. Go the "API keys" section, if to create one reach out to our Verifone contact and confirm you have the right permissions.

If you see your API key; click on the edit button, copy the full key from the next page and store it somewhere with a date in the future and follow the same process.

Organisation ID

You can search for your organisation ID by organigating to the eclicking on your organisation. On the detail p see the organisation ID at the top or you can copy it directly from the URL. Store this ID somewhere safe.

Account ID

Go thæccounts paaged click on your account. On the detail page you will see the ID at the top or you can gra somewhere safe.

## Step 2: Tokenizing a card

We have our essentials now and we will start with our first API call. For our first API call we will be token later on in the tutorial to initiate the transaction.

JSON

The API accepts and responds with JSON, therefore we need to set the 'Content-Type' header of your API c

Formatting the API call

First we need to verify what the correct format is for the createCard call. We Ran effede the appy informulana Conthint object beneath this paragraph for this organisation\_id weith your own organisation ID from step 1. The other be copied a40000000000000000 is a Visa test card we will be using for the switull tobreianal. Company ted as long as it is 3 digi Any expiry\_month an expiry\_year will be accepted as long as they are in the future.

```
{
"card_number" : "4000000000001000" ,
"cvv"\overline{\phantom{a}}: "123"
"expiry_month" : "01"<br>"expiry_year" : "23",
"expiry_year" :<br>"organisation" :
                           "replace_this_with_your_own_organisation_id"
}
```
POST the bo https: //sandbox.omni.verifone.cloud/v1/card and await the response with 200xtus code

```
{\sum\limits_{\text{``-id''}}^{\{\text{``-id''}}\quad :}" 113321451149632557",
"bin" : 400000,<br>"brand" : "Visa"
              : "Visa" ,<br>ified" : true ,<br>nonth" : 1.
"cvv_verified"
"expiry_month" : 1,
"expiry_year"
"issuer_country" : ""<br>"issuer_name" : ""
"issuer_name"<br>"last_four"
"last_four" : "1000"<br>"organisation" : "ord
                       : "organisation_id"<br>"USD" ,
"currency" : "USD" ,
"prepaid" : false ,
"type" : "" ,<br>"variant" : '" ,
"updated_at" : "2019-12-10T13:31:55.000Z" ,
"created_at" : "2019-10-14T13:46:00.059Z" ,
"token" : "113321451149632557"
}
```
We have succesfully tokenized the card! As you can see we return quite some details for the card. The mo looking for i\_id parameter. This contains the token we need to create a transaction. Store this somewhere

#### Step 3: Creating a transaction

In this section we will use the API key and account ID from step 1 and the token from step 2. After this see completed a transaction and we can view it in the portal.

#### Authentication

To create transactions you will need to set your API key from step 1X-APIKEY stblmeew ahleu aed musta bled the API ke Again, set Content-Type to application/json .

Formatting the API call

Again, first we need to format what the correct format is for the createCardTransaction API call. Let's go t the right dpoin We'll only grab the required fields and ignore the rest for now:

- account Set this to the ID from step 1.
- amount | Set this to 1234, the currency and therefore the decimal location is determined by the accou translate to ¬12,34.
- card | Use the ID from step 2 here.
- customer\_ip | You can use your own IP address here o 127.0 .0 .1 ) is one in:
- dynamic\_descriptor The value in this parameter will show up on the cardholders bank Verifone nt. Use d Merchant here.
- merchant\_reference **This is a field that you can use to link the transaction to an internal ID**, for now set
- $\bullet$  user\_agent You can use your own user agent here o $M$ o $z$ illa/5.0....(Windows NT 6.1 ; Win64; x64; rv:47.0) Gecko/20100101 Firefox/47.0

```
{<br>"account" : "account_id" ,<br>"amount" : 1234,<br>"customer_ip" : "127.0.0.1" ,
"dynamic_descriptor" : "Verifone Merchant" ,
"merchant_reference"
"user_agent" : "Mozilla/5.0 (Windows NT 6.1; Win64; x64; rv:47.0) Gecko/20100101 Firefox/47.0"
}
```
POST the bo https: //sandbox.omni.verifone.cloud/v1/transaction and await the response with 200xtus code

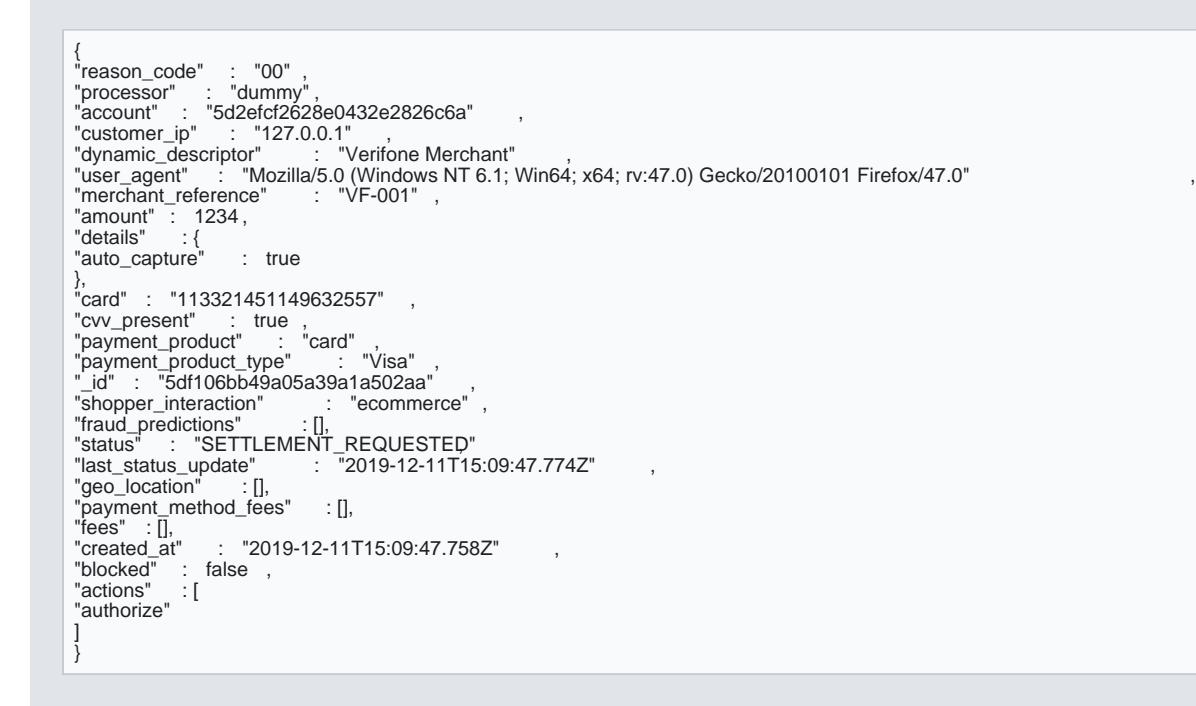

Congratulations! You can see that the transaction was created sustatus uplay about hit by saaty she SETTLEMENT\_REQUESTED which is one of the states where we consider a transaction successful. Y[ou](https://verifone.cloud/docs/uk-gateway/payments_payment_methods_card) can view a